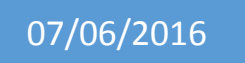

# Serveur NFS

**Dorian Laporte BTS SIO** 

## Sommaire :

- Configuration du service sur le serveur NFS
	- O Création des dossiers de partage
	- o Modification des fichiers de configuration

#### Configuration des clients

- O Création des dossiers de partage
- o Modification des fichiers de configuration
- o Modification du fichier « fstab »
- o Test d'accès au disque du serveur NFS

Configuration réseau des machines :

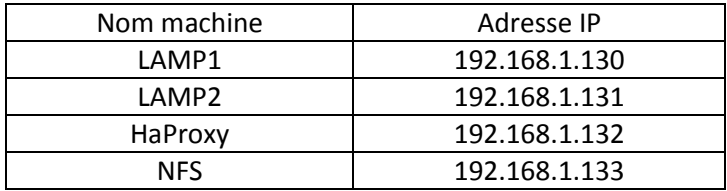

• Installation du paquet nfs-kernel-server :

root@NFS:~# apt-get install nfs-kernel-server

# Configuration du service:

Création d'un dossier « partage » dans la partition « /srv ». Le dossier « partage » sera celui utilisé pour transiter les données entre le serveur NFS et les serveurs LAMP.

Déclaration de l'export NFS dans le fichier « /etc/exports » :

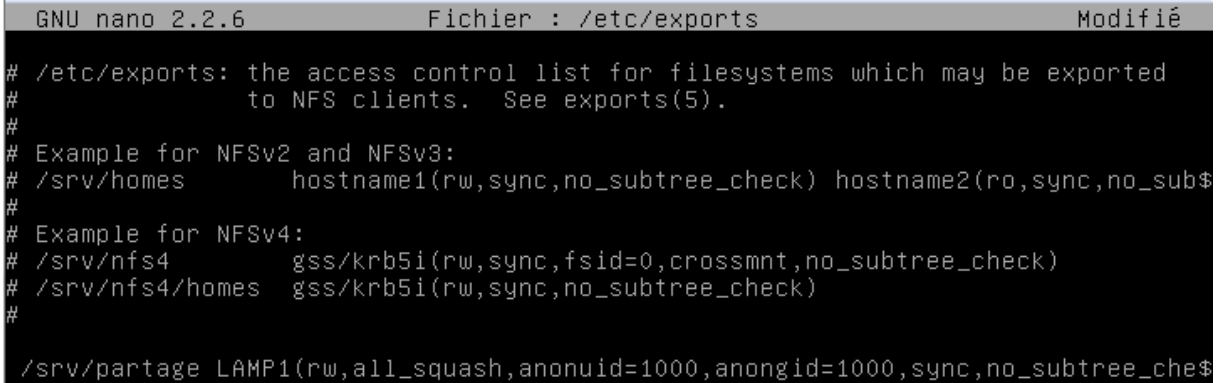

La dernière ligne est celle rajoutée afin de pouvoir déclarer les serveurs LAMP comme étant liés avec le serveur NFS.

Il est nécessaire de relancer le service après avoir modifié ce fichier de configuration :

root@NFS:"# service nfs-kernel-server restart\_

On peut tester le bon fonctionnement du service avec la commande « service nfs-kernel-server status » et nous obtenons ce résultat :

nfs-kernel-server.service - LSB: Kernel NFS server support Loaded: loaded (/etc/init.d/nfs-kernel-server) Active: active (running) since mar. 2016-06-07 11:40:56 CEST; 6s ago

Le service a bien pris en compte notre configuration car après son redémarrage, il est actif et sans erreurs.

La commande « showmount –e » permet de vérifier si l'export a bien eu lieu :

```
root@NFS:~# showmount –e
Export list for NFS:
/srv/partage LAMP2,LAMP1
```
On constate que l'export s'est bien fait vers les serveurs LAMP1 & LAMP2 comme nous l'avons configuré.

## Configuration des clients NFS :

Les clients nécessitent le paquet « nfs-common », nous devons donc l'installer :

root@LAMP1:/# apt-get install nfs-common

La commande « showmount –e 192.168.1.133 » nous permet de visualiser les partages du serveur NFS (qui possède cette adresse IP).

```
root@LAMP1:/# showmount –e 192.168.1.133
Export list for 192.168.1.133:
/srv/partage LAMP2,LAMP1
```
Nous allons maintenant créer le dossier « partage » sur les clients LAMP au même endroit que sur le serveur NFS :

root@LAMP1:/srv# mkdir partage

root@LAMP2:/srv# mkdir partage

Nous allons maintenant modifier le fichier « /etc/fstab » afin de pouvoir charger le chemin du disque appartenant au serveur NFS. Nous rajoutons la ligne suivante dans ce fichier sur chacun des serveurs :

192.168.1.133:/srv/partage /srv/partage nfs defaults,user,auto,noatime,intr

Nous allons maintenant redémarrer les machines clientes afin d'appliquer les modifications que nous d'effectuer.

Créons maintenant un fichier que nous appellerons « test » dans le dossier « /srv/partage » du serveur NFS :

root@NFS:/srv/partage# touch test

Maintenant, vérifions sur les serveurs LAMP si leur dossier « /srv/partage » contient le fichier test :

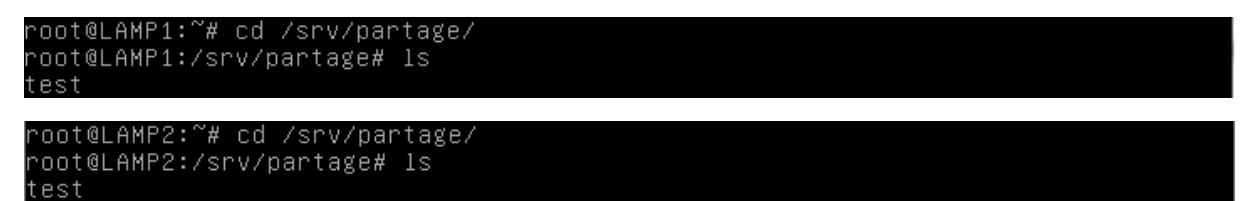

On constate que l'accès au disque du serveur NFS est fonctionnel et que nous récupérons bien les données. Le serveur NFS est opérationnel.